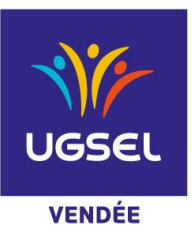

 **La Fédération Sportive Éducative de l'Enseignement catholique**

## **BADMINTON SECTEUR NORD PROMOTIONNEL ET ELITE INDIVIDUEL**

*Le championnat PROMOTIONNEL individuel et par équipe est ouvert à tous les joueurs non classés FFBad et aux joueurs classés P12 - P11 - P 10 FFBad uniquement. Le championnat national ELITE individuel et par équipe est ouvert à tous les joueurs. ATTENTION : A la date du 4 janvier 2024, un joueur dont le classement est égal ou supérieur à D9 dans l'une des 3 disciplines (simple, double ou double mixte) intégrera le championnat élite)*

**DATE :** mercredi 21 février 2024

#### **LIEUX : salle La Sèvre – complexe Maxime BOSSIS - MONTAIGU**

#### **HORAIRES : (13h00 - 17h00)**

Pointage dans la salle à partir de **12h30 Impératif** – Début Compétition : **13h00 -** fin **16H30**

**CATEGORIES: Cadets - Juniors**

### **ENGAGEMENTS : en ligne sur U-SPORT**

# **Limite engagements Mercredi 14 février 2023**

- 1 Vous vous connectez sur Ugsel Net avec votre identifiant et votre mot de passe
- 2 Vous allez dans U Sports
- 3 Vous cliquez sur le sport souhaité : Ici Badminton
- 4 Vous descendez sur **Badminton C/J - 2023/2024 Elite ou Promo**

5 - Ensuite vous cliquez sur le déroulement championnat et **vous allez en face du Comité UGSEL Vendée** et

descendez jusqu'au **district concerné (secteur ouest, nord, centre ou sud) et sélectionnez : Jour 2 C/J**

- 6 Vous allez sur inscrire vos élèves **en Individuel**
- 7 Vous êtes dirigés sur la liste de tous vos élèves, vous cochez les élèves devant participer à la compétition
- 8 Vous cliquez sur action et inscrire
- 9 Une fenêtre s'ouvre et vous n'avez plus qu'à cocher □ joueur(se)
- 10 Lors de votre validation un flash vert apparait très succinctement

11 - Vérifier que vos élèves sont bien inscrits : vous retournez sur Ugselnet - USport et sur "Liste des inscrits en compétition", vous choisissez sous le menu championnat la compétition "Badminton"- vous descendez sur Championnat Comité vous cliquez sur District Vendée puis "Filtrer" et là tous vos élèves inscrits apparaissent. C'est à ce moment-là que vous pouvez les classer du plus performant au moins performant en notant un niveau dans la colonne correspondante.

\_\_\_\_\_\_\_\_\_\_\_\_\_\_\_\_\_\_\_\_\_\_\_\_\_\_\_\_\_\_\_\_\_\_\_\_\_\_\_\_\_\_\_\_\_\_\_\_\_\_\_\_\_\_\_\_\_\_\_\_\_\_\_\_\_\_\_\_\_\_\_\_

## ÉDUQUER… TOUT UN SPORT !

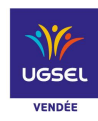

**Inscrivez également les juniors même s'ils ne participeront pas à la compétition secteur (ils sont qualifiés directement au départemental)**

### **REGLEMENT :**

- Dans la mesure du possible ne pas faire jouer les Elites et les promos ensemble
- Quota de 2 Elites qualifiés par secteur et par catégorie (pour les promos le nombre de qualifié sera au prorata du nombre de participants par secteur)
- 1er Tour : Poules de 3 en 2 Sets gagnants de 11 Pts
- 2ème Tour : Les 2 premiers font un tableau final à 2 entrées (C'est à dire qu'il faut perdre 2 fois dans le tableau final pour être éliminé) (2 sets gagnants de 11)
- $\bullet$  1/4 1/2 Finale en 3 Sets gagnants de 11
- Les 3èmes font une consolante simple
- Des modifications de dernière minute pourront être apportées à ce règlement et au déroulement de la compétition en fonction de l'évolution du contexte sanitaire.

### **MERCI DE RESPECTER LES SALLES MISES A DISPOSITION : PROPRETE ET RANGEMENT APPLICATION DES REGLES ET DU PROTOCOLE SPECIFIQUE A LA SALLE**